# **Introduction:**

To commemorate the accomplishments of famous people (or anyone for that matter) we tend to include an epitaph on their gravestone. Most epitaphs are written by a loved one, but in Thomas Jefferson's case, he actually wrote his own. Here's what he wrote:

## *Here was buried Thomas Jefferson,*

*Author of the Declaration of Independence, of the Statute of Virginia for religious freedom,*

## *and the Father of the University of Virginia.*

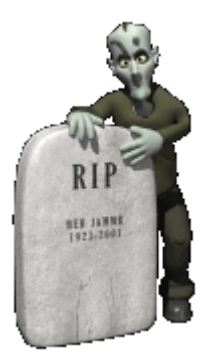

**Click the gravestone to see a website with a lot of neat custom made headstones!**

# **Task:**

**In the computer class, you will create an epitaph of a famous American that you have (or will) cover this year. A list has been provided for you. In the library, you will use the plan sheet to get you started.**

# **How to Write the Epitaph**

## **Procedure:**

# **In The Library**

1. Fill out the [plan sheet](http://technologyprojects4kids.com/Plan%20Sheet%20for%20Epitaph.doc) (click to download)

2. Write the name of your character at the top of the page.

3. Choose one of the details from your plan sheet that you feel strongly about, and write a sentence about it. You might choose some feeling about someone with whom you had a relationship. Or you might write a sentence about how they died. You could also choose an event that was important them. It really doesn't matter.

5. Once you have begun, continue letting the thoughts and strong emotions of the character come out. Remember in this type of epitaph you are telling of thoughts and feelings that you have researched about this person.

6. Once you believe you are done, read your epitaph aloud. Make changes where necessary.

7. Make decisions about the physical arrangement of the words in lines. Do you want each sentence to be on one line? Do you want some words to be on a line by themselves for emphasis? As long as you are making conscience choices about where line breaks occur you should be fine.

9. Create a final copy following the format requested by your teacher.

#### **Famous People**

- Francisco Coronado
- Samuel de Champlain
- Robert La Salle
- John Cabot
- Lewis and Clark
- George Washington
- Benjamin Franklin
- Thomas Jefferson
- Patrick Henry
- Thomas Paine
- John Locke
- Lord Cornwallis:
- John Adams:
- King George III:
- Phillis Wheatley:
- Paul Revere
- James Madison
- Alexander Hamilton
- *James Monroe*
- Abraham Lincoln
- Jefferson Davis
- Ulysses S. Grant
- Robert E. Lee
- Thomas Stonewall Jackson
- Frederick Douglass
- Robert Fulton.
- Jo Anderson
- Cyrus McCormick
- Harriet Tubman
- William Lloyd Garrison
- Isabel Sojourner Truth
- Susan B. Anthony
- Elizabeth Cady Stanton

# **With the Computer or iPad/Smart Mobile Device**

#### **Introduction:**

Images can be powerful ways of communicating. We respond to images based on associations and previous experience. Anyone who used images uses this instinctive response to visually communicate ideas and information. (Think of advertisements in print and media). They work with different tools and mediums to convey a message from a client to a particular audience. In this lesson, students will create a message on a Tombstone of a famous American.

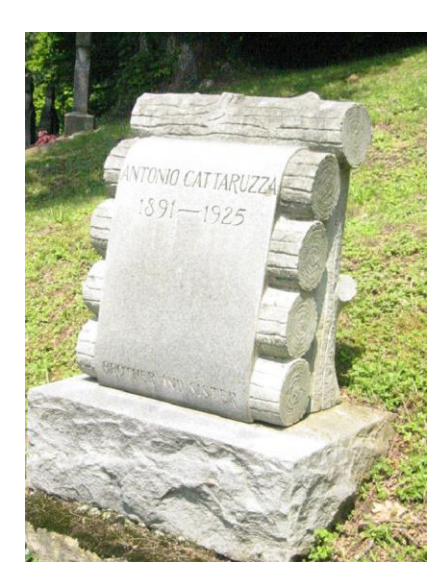

Tombstones are great representation of someone's life. This is the resting place for *Antonio Cattaruzza,* found in the Appalachian mountains of Virginia*.* TheAppalachia is a wonderful blend of many people from Germany to Scotland, and many more countries that *immigrated* into the area to find work and a new beginning. This gravestone tells you something about Antonio. Perhaps he was a woodcutter and belonged to the Order of Woodcutters. Maybe he didn't have enough money so the Order took care of his burial and headstone.

### **Procedure:**

This is a great culminating activity after you have researched your famous person from history. The focus of this project should not be on analyzing the person, but communicating the accomplishments of his life visually.

Graphic designers need to think about the goal of the images they create. A Gravestone design should not only give the viewer an idea of the character of the person, but should also be eye-catching.

Think about the message you want to convey with your Gravestone and sketch out a rough draft. You can use most any type of production tool.

#### **Task:**

Once you have in mind how you want your tombstone to look, it's time to get down to business and import your image using a productivity tool/app. You can find a list of productivity apps by [clicking here.](http://www.goingapeforapps.net/productivity-apps-for-all-ages.html)

You can also use any number of paint programs on the computer. For a list, [click here.](http://software-creativity.pbworks.com/w/page/23658996/Drawing)

You are to create a tombstone, then layer the Epitaph text over top of the gravestone.

#### Here is an example.

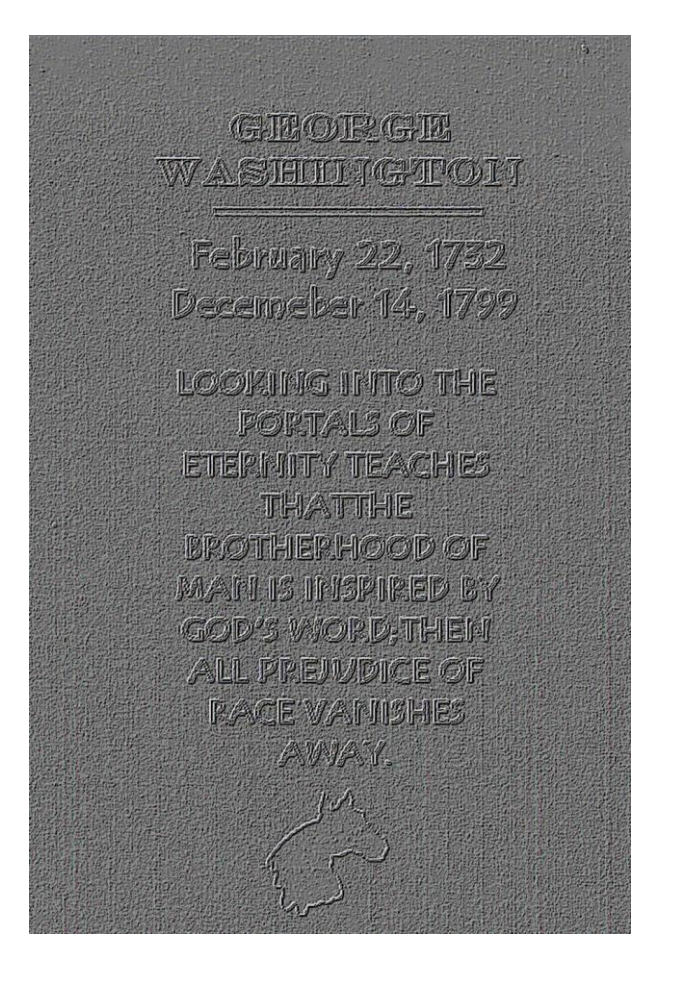

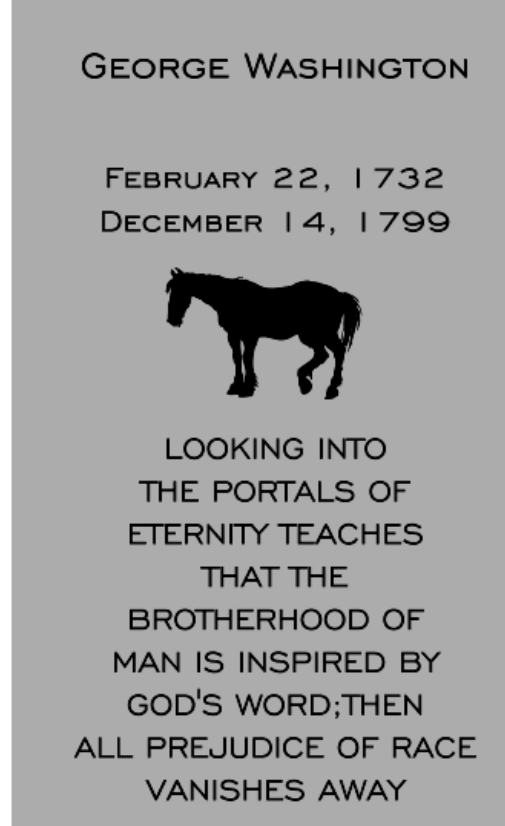